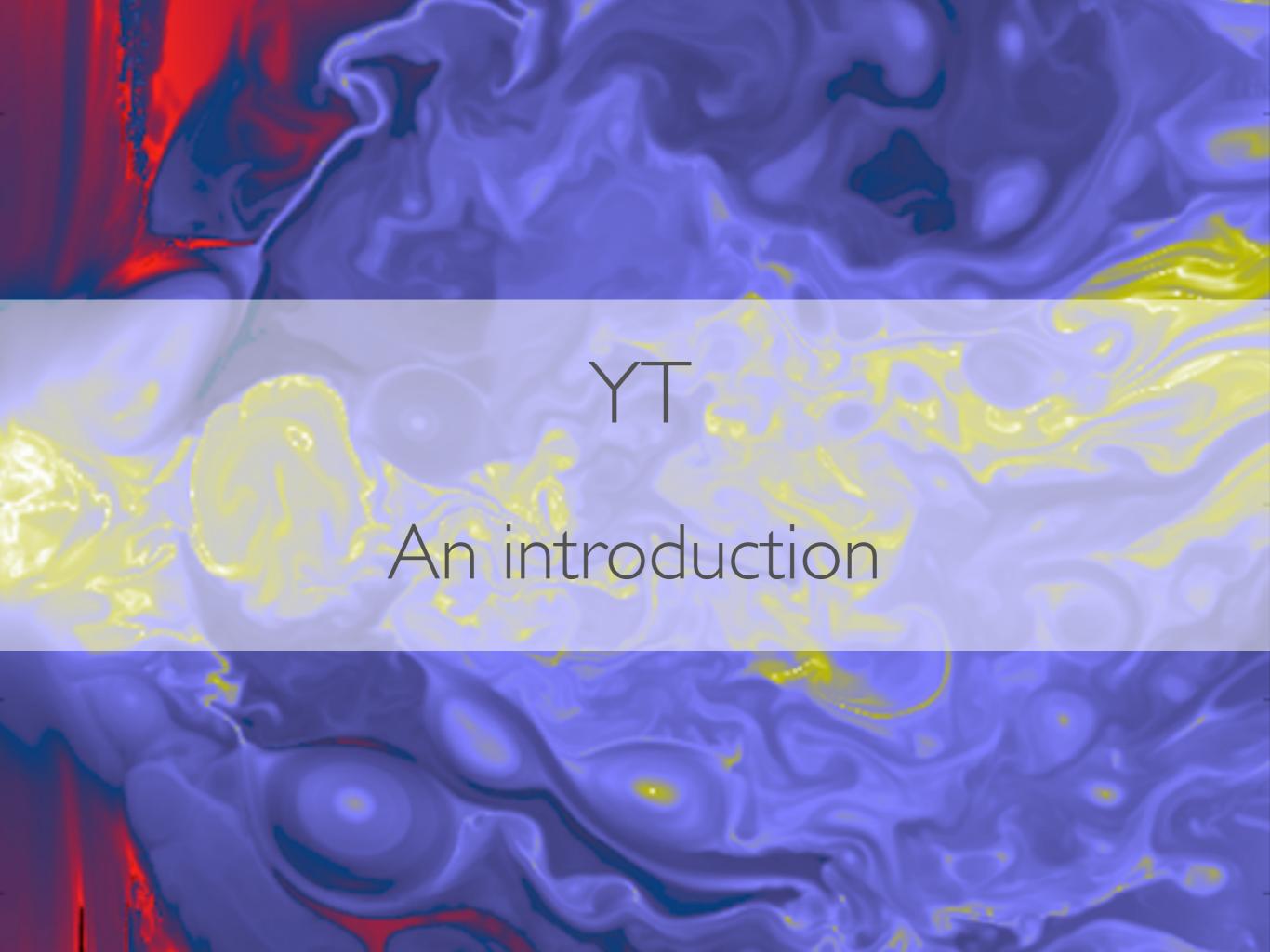

## Contents

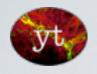

What is **yt**?

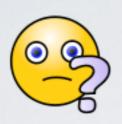

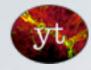

Installing yt

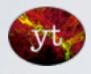

Using yt

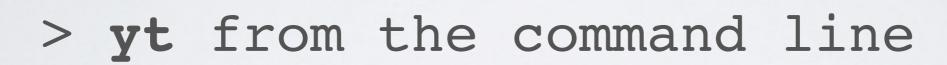

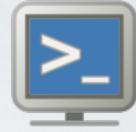

yt with the iPython notebook

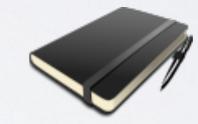

scripting yt

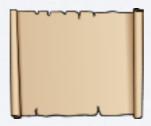

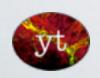

yt's Cookbook

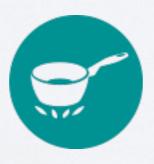

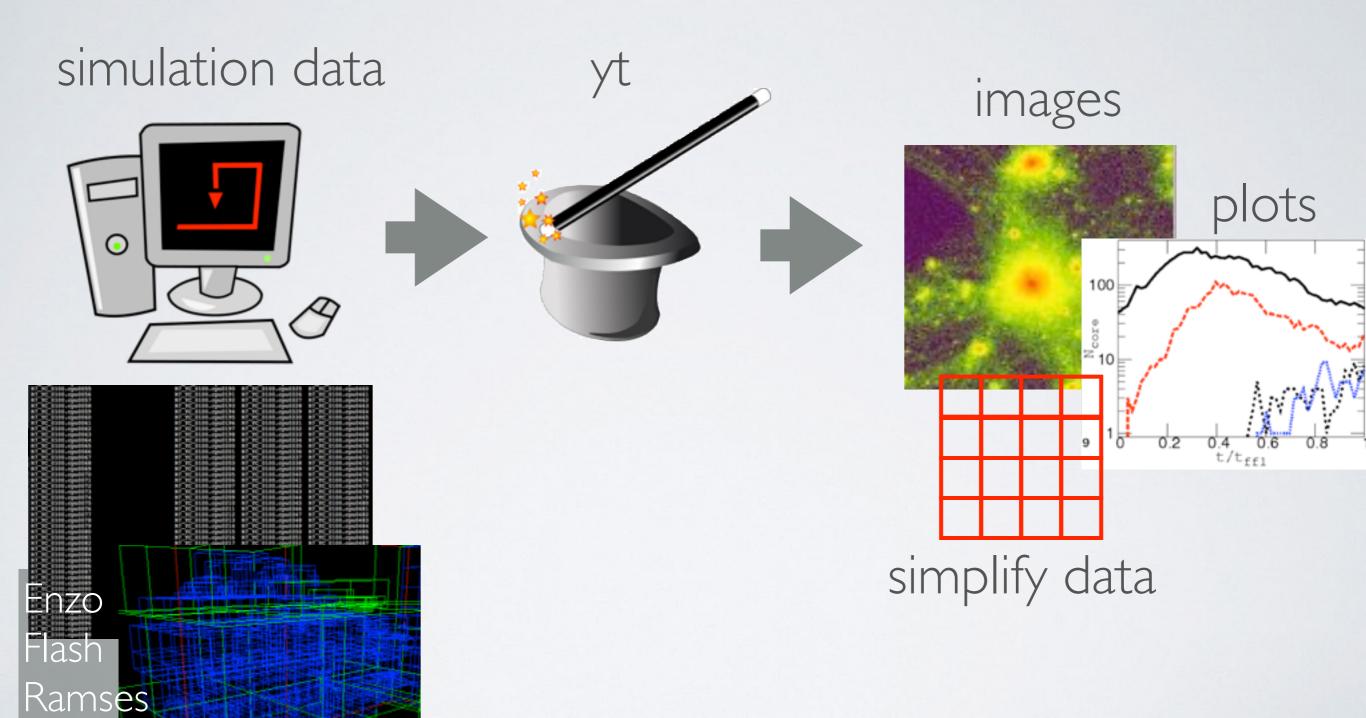

Orion

Analysis basics:

(Plots you always need to create)

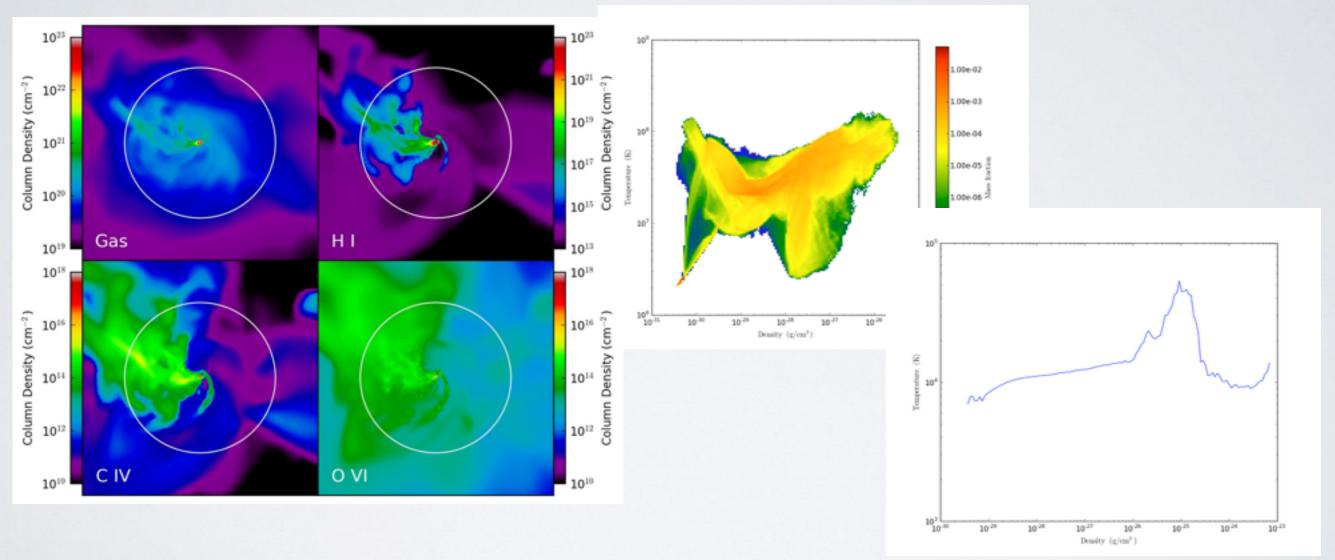

Very easy to make

Slices, projections, 2D plots, ID profiles....

Advanced tools:

(Complicated analysis in easy-to-use routines)

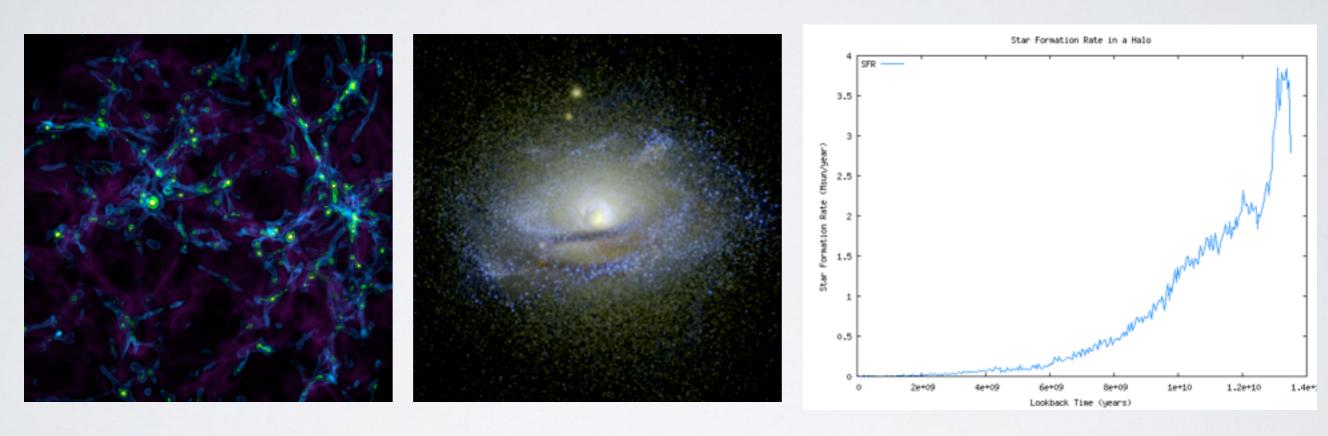

e.g. Dark matter halo finder and gas clump finder, 'Synthetic observations' with Sunrise (radiative transfer) Calculate star formation rates in any region

Use as part of your own analysis programmes

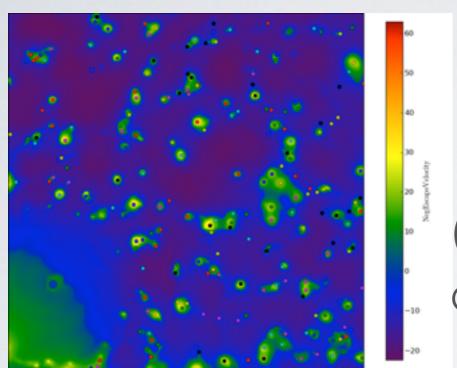

e.g. easily view new properties in images, plots etc

(escape velocity, density<sup>2</sup>, mass x time, dinosaurs/cm<sup>3</sup> ...)

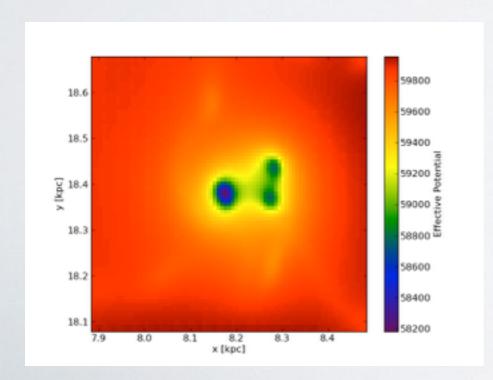

e.g. make data simple

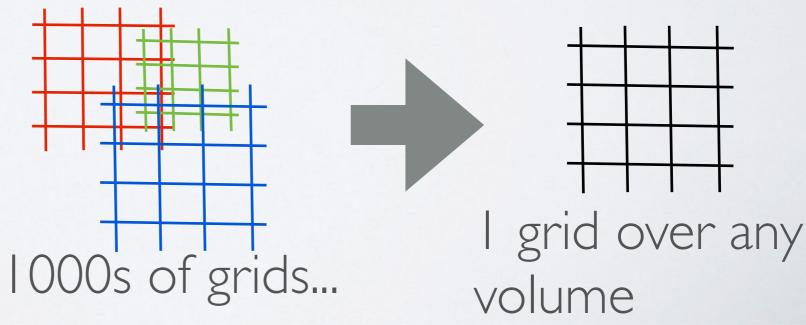

Let's do this together....

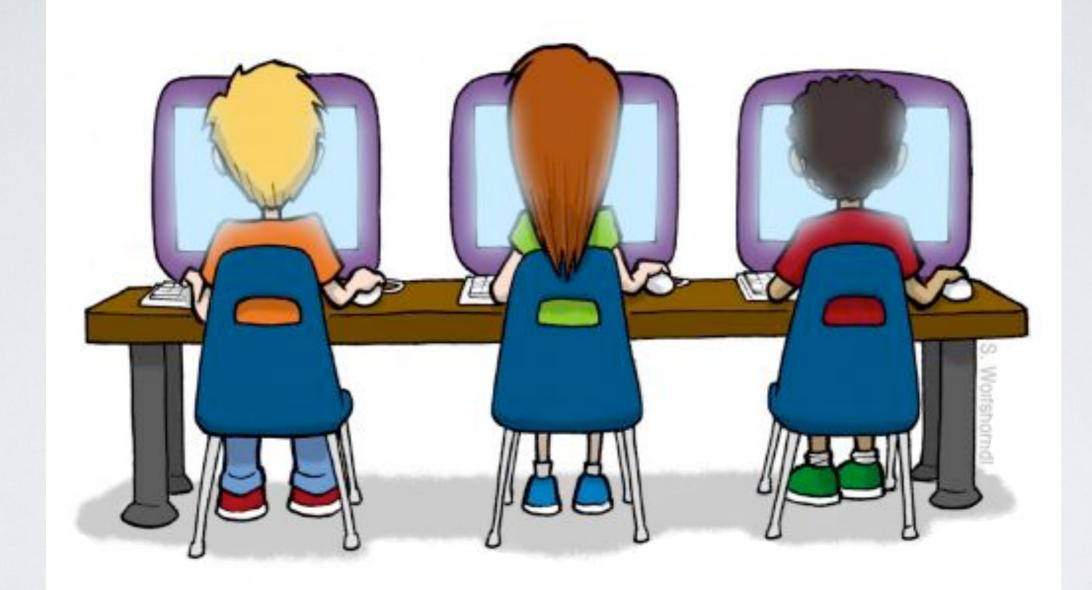

Can everyone connect to the WWW?

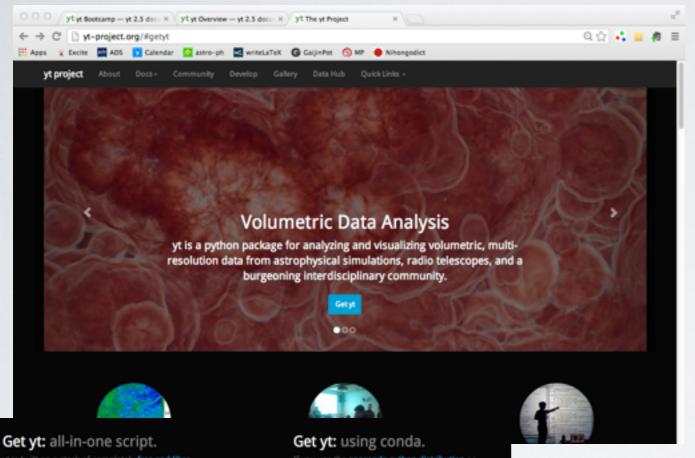

yt webpage:

http://yt-project.org

yt is built on a stack of completely free and libre open source software, with no proprietary dependencies. It provides its own install script, to assist with constructing an isolated environment

and run it. You can do this using weet o

\$ bash install\_script.sh \$ source YT\_DEST/bin/activate

(usually yt-x85\_54 but depends on your system)

If you use the anaconda python distribution or

\$ conda install yt

#### Get yt: from source.

install yt via pip:

#### \$ pip install yt

#### 5 hg clone https://bitbucket.org/yt\_analysis/yt

#### 5 hg update yt

#### \$ python setup.py develop

Download installation script

and run...

./install script.sh

#### install\_script.sh

```
[tasker@Conival workshop2013]$ ./install_script.sh
Hi there! This is the yt installation script. We're going to download
some stuff and install it to create a self-contained, isolated
environment for yt to run within.
Inside the installation script you can set a few variables. Here's what
they're currently set to -- you can hit Ctrl-C and edit the values in
the script if you aren't such a fan.
INST ZLIB
                = 1 so I will be installing zlib
INST BZLIB
               = 1 so I will be installing bzlib
INST PNG
                = 1 so I will be installing libpng
INST FTYPE
                = 1 so I will be installing freetype2
INST SQLITE3
                = 1 so I will be installing SQLite3
                = 1 so I will be installing Mercurial
INST HG
INST ENZO
                = 0 so I won't be checking out Enzo
               = 0 so I won't be installing PyX
INST PYX
               = 0 so I won't be installing scipy
INST SCIPY
               = 1 so I will be installing ZeroMQ
INST OMO
INST ROCKSTAR = 0 so I won't be installing Rockstar
HDF5 DIR is not set, so I will be installing HDF5
Installation will be to
  /home/tasker/workshop2013/yt
and I'll be logging the installation in
  /home/tasker/workshop2013/yt/yt_install.log
I think that about wraps it up. If you want to continue, hit enter.
If you'd rather stop, maybe think things over, even grab a sandwich,
hit Ctrl-C.
[hit enter]
Awesome! Here we go.
```

installs all necessary packages

very friendly!

#### install\_script.sh

```
Installing Forthon-0.8.11
Installing nose-1.3.0
Installing python-hglib-1.0
Installing sympy-0.7.3
Doing yt update, wiping local changes and updating to branch yt-3.0
Installing yt
yt is now installed in /home/tasker/workshop2013/yt .
To run from this new installation, use the activate script for this
environment.
    $ source /home/tasker/workshop2013/yt/bin/activate
This modifies the environment variables YT_DEST, PATH, PYTHONPATH, and
LD LIBRARY PATH to match your new yt install. If you use csh, just
append .csh to the above.
To get started with yt, check out the orientation:
    http://yt-project.org/doc/orientation/
or just activate your environment and run 'yt serve' to bring up the
yt GUI.
The source for yt is located at:
    /home/tasker/workshop2013/yt/src/yt-hg/
Mercurial has also been installed:
/home/tasker/workshop2013/yt/bin/hg
For support, see the website and join the mailing list:
    http://yt-project.org/
    http://yt-project.org/data/
                                     (Sample data)
    http://yt-project.org/doc/
                                     (Docs)
    http://lists.spacepope.org/listinfo.cgi/yt-users-spacepope.org
Oh, look at me, still talking when there's science to do!
```

Good luck, and email the user list if you run into any problems.

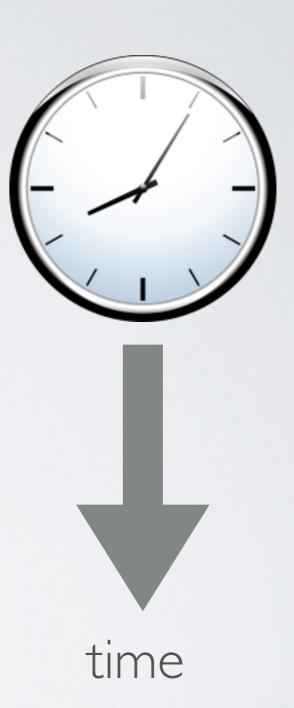

Finished!

[tasker@Conival workshop2013]\$ source yt/bin/activate
(yt)[tasker@Conival workshop2013]\$

> source yt-x86\_64/bin/activate path to yt

> yt -h

yt command line options

```
ri [CEMPO ] 2013:0-017 2018:1017:00 Landling pingins from /home/Lanker/.yi/my_pingins.gy
sapes yf [-1] [--conting COMPON] [--pasta] [--pasta] [--pasta] [--datalind]
[--pasta] [--pasta] [--pasta] [--pasta] [--pasta] [--datalind]
[--pasta] [--pasta] [--pasta] [--pasta] [--pasta] [--pasta] [--datalind]
[--pasta] [--pasta] [--pasta] [--pasta] [--pasta] [--pasta] [--pasta]
[--pasta] [--pasta] [--pasta] [--pasta] [--pasta] [--pasta] [--pasta]
[--pasta] [--pasta] [--pasta] [--pasta] [--pasta] [--pasta] [--pasta]
[--pasta] [--pasta] [--pa
```

#### Quickest way to use yt

```
(yt)[tasker@Conival workshop2013]$ yt -h
               2013-10-13 20:08:36,700 Loading plugins from /home/tasker/.yt/my plugins.py
usage: yt [-h] [--config CONFIG] [--paste] [--paste-detailed] [--detailed]
          [--rpdb] [--parallel]
          {help,bootstrap_dev,bugreport,hop,hub_register,hub_submit,instinfo,load,mapserver,pastebin_grab,upload_notebook
,plot,render,rpdb,notebook,serve,reason,stats,update,upload image}
yt command line arguments
optional arguments:
 -h, --help
                        show this help message and exit
  --config CONFIG
                        Set configuration option, in the form param=value
                        Paste traceback to paste.yt-project.org
  --paste
                        Paste a detailed traceback with local variables to
  --paste-detailed
                        paste.yt-project.org
                        Display detailed traceback.
  --detailed
  --rpdb
                        Enable remote pdb interaction (for parallel
                        Run in MPI-parallel mode (must be launched as an MPI
  --parallel
 ubcommands:
 Valid subcommands
  {help,bootstrap_dev,bugreport,hop,hub_register,hub_submit,instinfo,load,mapserver,pastebin,pastebin_grab,upload_notebook,plot,re
der,rpdb,notebook,serve,reason,stats,update,upload image}
   help
                        Print help message
    bootstrap dev
                        Bootstrap a yt development environment
   bugreport
                        Report a bug in yt
                        Run HOP on one or more datasets
   hop
   hub register
                        Register a user on the Hub: http://hub.yt-project.org/
   hub submit
                        Submit a mercurial repository to the yt Hub
                        (http://hub.yt-project.org/), creating a BitBucket
                        repo in the process if necessary.
                        Get some information about the yt installation
    instinfo
                        Load a single dataset into an IPython instance
    load
                        Serve a plot in a GMaps-style interface
   mapserver
                        Post a script to an anonymous pastebin
    pastebin
                        Print an online pastebin to STDOUT for local use.
    pastebin grab
    upload notebook
                        Upload an IPython notebook to hub.yt-project.org.
                        Create a set of images
   plot
                        Create a simple volume rendering
    render
    rpdb
                        Connect to a currently running (on localhost) rpd
                        session. Commands run with -- rpdb will trigger an rpdb
                        session with any uncaught exceptions.
   notebook
                        Run the IPython Notebook
                        Run the Web GUI Reason
   serve
   reason
                        Run the Web GUI Reason
                        Print stats and max/min value of a given field (if
   stats
                        requested), for one or more datasets (default field is
                        Update the yt installation to the most recent version
   upload image
                        Upload an image to imgur.com. Must be PNG.
```

```
(yt)> cd workshop2014
```

(yt)> yt stats sample\_data/IsolatedGravity/galaxy0030/galaxy0030

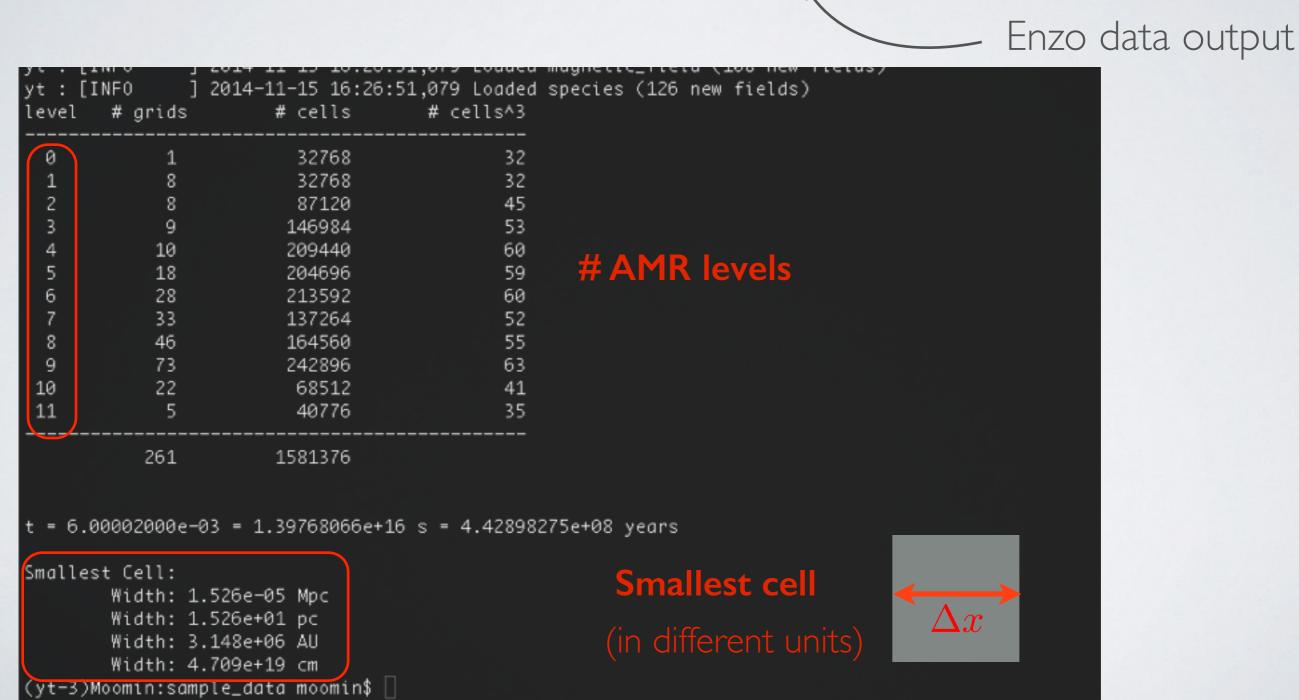

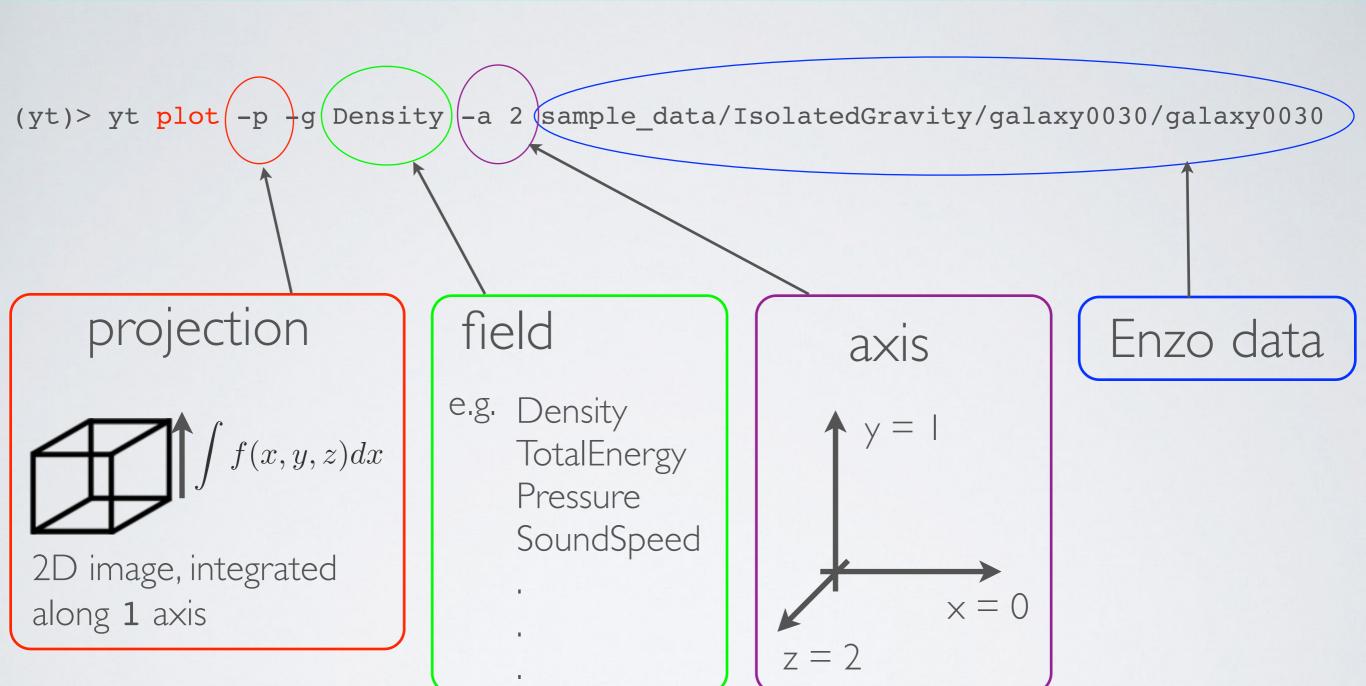

(yt)> yt plot -p -g Density -a 2 sample\_data/IsolatedGravity/galaxy0030/galaxy0030

```
(yt-3)Moomin:enzo_workshop moomin| yt plot -p -g Density -a 2 sample_data/IsolatedGalaxy_Gravity/galaxy0030/galaxy0030
yt : [INFO
              ] 2014-11-15 16:47:20,000 ranameters; current_time
yt : [INFO
              ] 2014-11-15 16:47:26,653 Parameters: domain_dimensions
                                                                             = [32 32 32]
yt : [INFO
              ] 2014-11-15 16:47:26,654 Parameters: domain_left_edge
                                                                             - [ 0. 0. 0.]
yt : [INFO
              ] 2014-11-15 16:47:26,654 Parameters: domain_right_edge
              o] 2014-11-15 16:47:26,654 Parameters: cosmological_simulation
yt : [INFO
                                                                             = 0.0
yt : [INF0
              ] 2014-11-15 16:47:26,655 Adding plot for axis 2
yt: [INFO
                2014-11-15 16:47:26,702 Gathering a field list (this may take a moment.)
                2014-11-15 16:47:26,990 Loading field plugins.
yt : [INF0
yt : [INF0
                2014-11-15 16:47:26,990 Loaded angular_momentum (8 new fields)
yt : [INFO
                2014-11-15 16:47:26,990 Loaded astro (14 new fields)
                2014-11-15 16:47:26,990 Loaded cosmology (20 new fields)
yt : [INFO
                2014-11-15 16:47:26,991 Loaded fluid (56 new fields)
yt : [INFO
                2014-11-15 16:47:26,991 Loaded fluid_vector (88 new fields)
yt : [INFO
                2014-11-15 16:47:26,991 Loaded geometric (102 new fields)
yt : [INFO
                2014-11-15 16:47:26,991 Loaded local (102 new fields)
yt: [INFO
yt : [INF0
                2014-11-15 16:47:26,992 Loaded magnetic_field (108 new fields)
                2014-11-15 16:47:26,992 Loaded species (126 new fields)
yt : [INFO
yt : [INFO
                2014-11-15 16:47:27,941 Projection completed
                2014-11-15 16:47:27,949 Xlim - 0.000000 1.000000
yt : [INFO
yt : [INFO
                2014-11-15 16:47:27,949 ylim = 0.000000 1.000000
              ] 2014-11-15 16:47:27,950 Making a fixed resolution buffer of (('gas', 'density')) 800 by 800
yt : [INFO
                2014-11-15 16:47:27,958 xlim = 0.000000 1.000000
yt : [INF0
yt : [INFO
                2014-11-15 16:47:27,958 ylim = 0.000000 1.000000
              ] 2014-11-15 16:47:27,959 Making a fixed resolution buffer of (('gas', 'density')) 800 by 800
yt : [INFO
                2014-11-15 16:47:27,965 Making a fixed resolution buffer of (('gas', 'density')) 800 by 800
yt : [INF0
yt : [INFO
                2014-11-15 16:47:28,358 Saving plot frames/galaxy0030_Projection_z_density_Density.png
```

#### (yt)>cd frames/

image!

(yt-3)Moomin:enzo\_workshop moomin\$ cd frames/
 (yt-3)Moomin:frames moomin\$ ls
 galaxy0030\_Projection\_z\_density\_Density.png
 (yt-3)Moomin:frames moomin\$ |

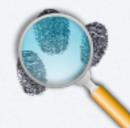

But .... how do we view it?

If data is local, viewing the image is easy!

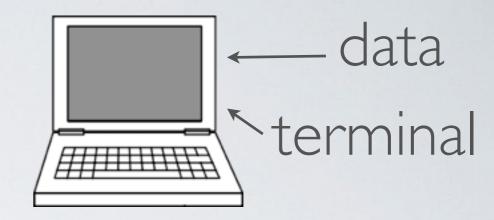

e.g. (yt)>display galaxy0030\_Projection\_z\_density\_Density.png

If data is not local....

Can use scp ....

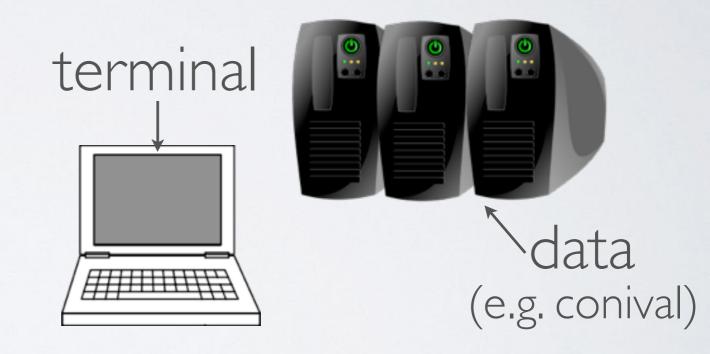

e.g. (yt)>scp tasker@conival:workshop2014/frames/galaxy0030\_Projection\_z\_density\_Density.png

#### But this can be slow

```
(yt)> yt upload_image frames/
galaxy0030_Projection_z_density_Density.png
```

```
(yt-3)Moomin:enzo_workshop moomin$ yt upload_image frames/galaxy0030_Projection_z_density_Density.png
Image successfully uploaded! You can find it at:
    http://i.imgur.com/nZjytJl.png

If you'd like to delete it, visit this page:
    http://imgur.com/delete/xxi3lF014xZgoV3
```

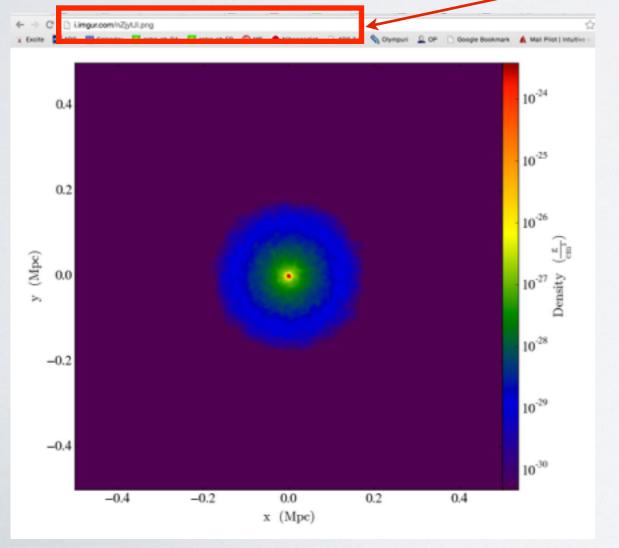

Upload to imgur.com

Easy to view,

easy to share

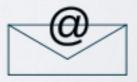

#### Image changes

#### (yt)> yt plot -h

```
(yt)[tasker@Conival workshop2013]$ yt plot -h
               2013-10-13 21:20:32,585 Loading plugins from /home/tasker/.yt/my plugins.py
yt : [INFO
usage: yt plot [-h] [-w WIDTH] [-u UNIT] [-b BASENAME] [-p]
                [-c CENTER CENTER CENTER] [-z ZLIM ZLIM] [-a AXIS] [-f FIELD]
                [-g WEIGHT] [-s SKIP] [--colormap CMAP] [-o OUTPUT]
               [--show-grids] [--time] [-m] [-l] [--linear]
Create a set of images
positional arguments:
                        Parameter files to run on
  \mathbf{pf}
optional arguments:
  -h, --help
                        show this help message and exit
  -w WIDTH, --width WIDTH
                        Width in specified units
  -u UNIT, --unit UNIT Desired units
                                                                                    image options

    -b BASENAME, --basename BASENAME

                        Basename of parameter files
                        Use a projection rather than a slice
  -p, --projection
  -c CENTER CENTER, --center CENTER CENTER CENTER
                        Center, space separated (-1 -1 -1 for max)
  -z ZLIM ZLIM, --zlim ZLIM ZLIM
                        Color limits (min, max)
  -a AXIS, --axis AXIS Axis (4 for all three)
  -f FIELD, --field FIELD
                        Field to color by
  -g WEIGHT, --weight WEIGHT
                        Field to weight projections with
  -s SKIP, --skip SKIP Skip factor for outputs
  --colormap CMAP
                        Colormap name
  -o OUTPUT, --output OUTPUT
                        Folder in which to place output images
  --show-grids
                        Show the grid boundaries
  --time
                        Print time in years on image
                        Center the plot on the density maximum
  -m, --max
  -1, --log
                        Use logarithmic scale for image
  --linear
                        Use linear scale for image
```

Image changes e.g.

(yt)> yt plot --colormap Accent -p -g Density -a 2
sample\_data/IsolatedGravity/galaxy0030/galaxy0030

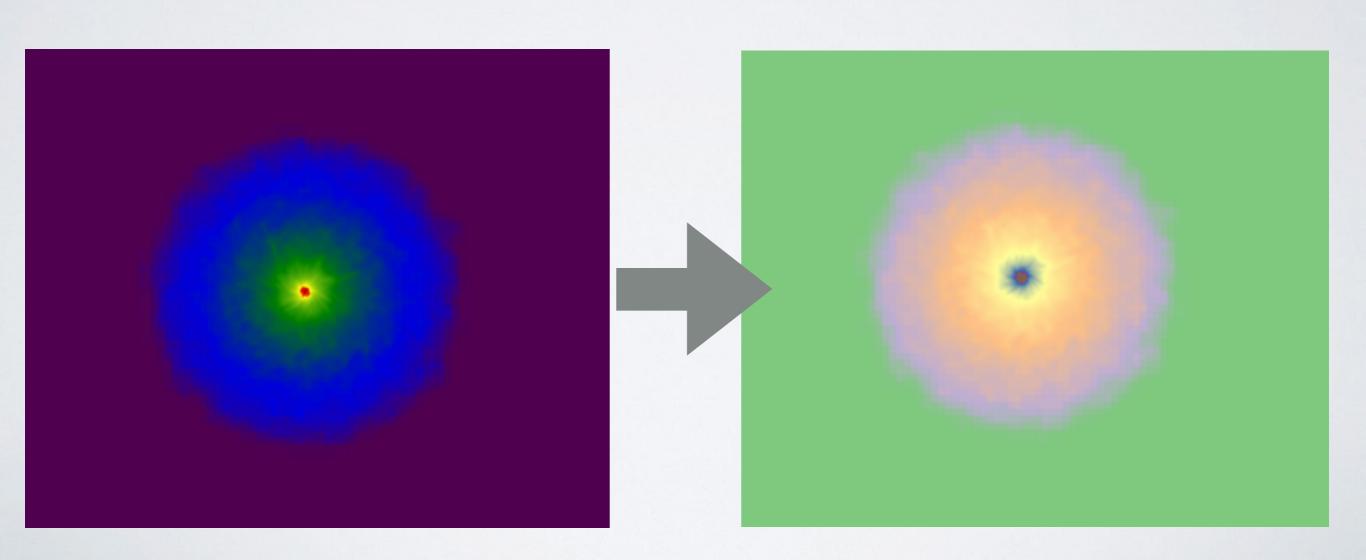

#### Image changes

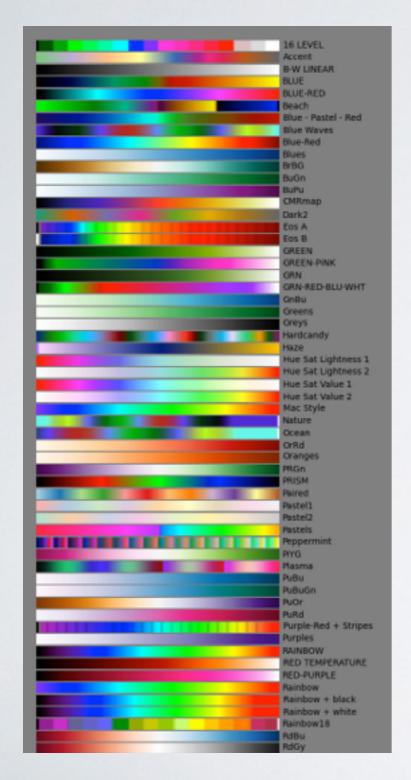

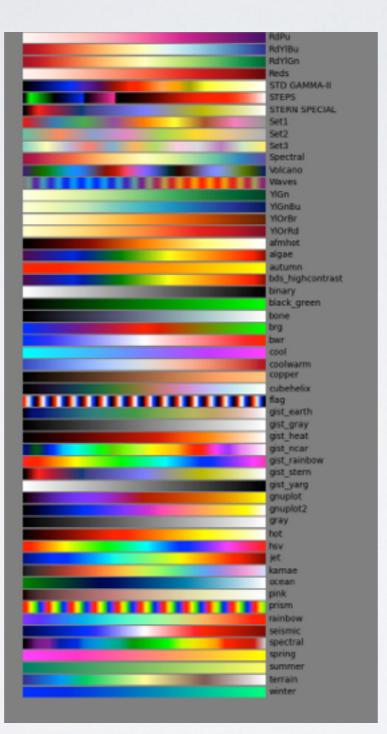

color maps

http://yt-project.org/docs/dev/visualizing/colormaps/index.html

#### Mapserver

(yt)> yt mapserver -p -a 2 sample\_data/IsolatedGravity/galaxy0030/galaxy0030

```
(yt-3)Moomin:enzo_workshop moomin$ yt mapserver -p -a 2 sample_data/IsolatedGalaxy_Gravity/galaxy0030/galaxy0030
yt : [INFO
                                                                             [32 32 32]
                2014-11-15 17:21:41,593 Parameters: domain_dimensions
                2014-11-15 17:21:41,593 Parameters: domain_left_edge
                                                                             = [ 0. 0. 0.]
yt : [INFO
yt : [INFO
                2014-11-15 17:21:41,593 Parameters: domain_right_edge
                                                                             - [ 1. 1. 1.]
yt : [INFO
                2014-11-15 17:21:41,594 Parameters: cosmological_simulation
2014-11-15 17:21:41,642 Gathering a field list (this may take a moment.)
yt : [INFO
yt : [INFO
                2014-11-15 17:21:41,930 Loading field plugins.
yt : [INFO
                2014-11-15 17:21:41,930 Loaded angular_momentum (8 new fields)
yt : [INF0
                2014-11-15 17:21:41,930 Loaded astro (14 new fields)
yt : [INFO
                2014-11-15 17:21:41,930 Loaded cosmology (20 new fields)
yt : [INFO
                2014-11-15 17:21:41,931 Loaded fluid (56 new fields)
yt : [INFO
                2014-11-15 17:21:41,931 Loaded fluid_vector (88 new fields)
                2014-11-15 17:21:41,931 Loaded geometric (102 new fields)
yt : [INFO
yt : [INFO
                2014-11-15 17:21:41,931 Loaded local (102 new fields)
yt : [INFO
                2014-11-15 17:21:41,932 Loaded magnetic_field (108 new fields)
                2014-11-15 17:21:41,933 Loaded species (126 new fields)
yt : [INFO
                2014-11-15 17:21:42,867 Projection completed
yt : [INFO
                2014-11-15 17:21:42,875 xlim = 0.000000 1.000000
yt : [INFO
yt : [INFO
                2014-11-15 17:21:42,875 ylim = 0.000000 1.000000
                2014-11-15 17:21:42,876 Making a fixed resolution buffer of (('gas', 'density')) 800 by 800
yt : [INFO
                2014-11-15 17:21:42,884 xlim = 0.000000 1.000000
yt : [INFO
                2014-11-15 17:21:42,884 ylim = 0.000000 1.000000
yt : [INFO
                2014-11-15 17:21:42,885 Making a fixed resolution buffer of (('gas', 'density')) 800 by 800
yt : [INFO
              ] 2014-11-15 17:21:42,892 Making a fixed resolution buffer of (('gas', 'density')) 800 by 800
yt : [INF0
Bottle server starting up (using RocketServer())...
Listening on http://127.0.0.1:8080/
Use Ctrl-C to quit.
```

#### Mapserver

(yt)> yt mapserver -p -a 2 sample\_data/IsolatedGravity/galaxy0030/galaxy0030

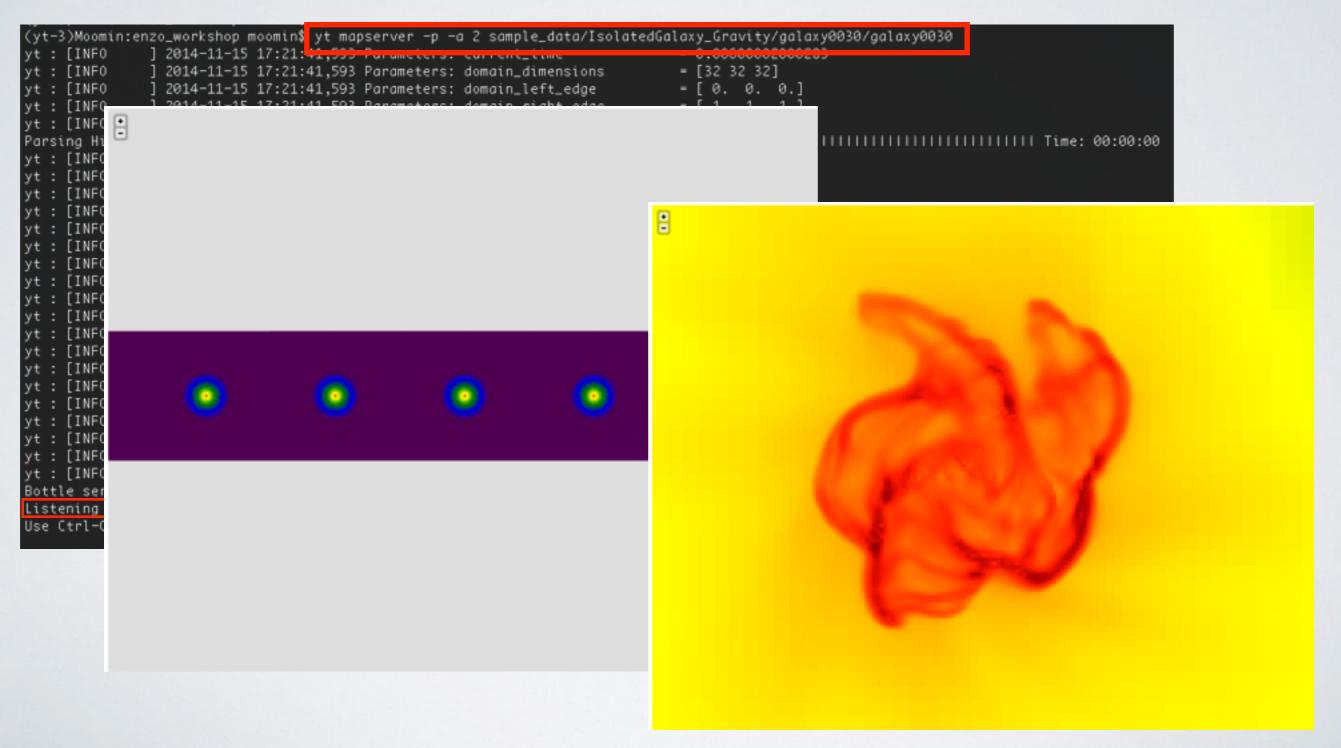

Command line is quick

but hard to save

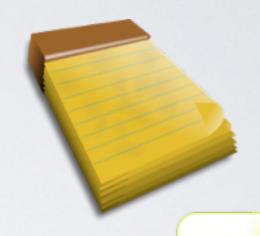

and share

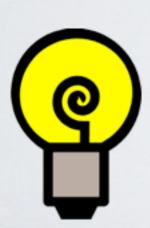

Let's try iPython notebook:

yt in your web browser

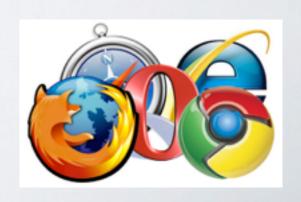

(yt)> yt notebook

yt)[tasker@Conival workshop2013]\$ yt notebook

```
2013-10-14 14:10:16,222 Loading plugins from /home/tasker/.yt/my plugins.py
Enter password:
                           any password OK
If you would like to use this password in the future,
place a line like this inside the [yt] section in your
yt configuration file at ~/.yt/config
notebook password = sha1:c625807280dd:559c9357961b02631c65a5fa67a1cd101cb5b8c3
2013-10-14 14:14:28.025 [NotebookApp] Using existing profile dir: u'/home/tasker/.ipython/profile_default'
2013-10-14 14:14:28.048 [NotebookApp] Using MathJax from CDN: http://cdn.mathjax.org/mathjax/latest/MathJax.js
The notebook is now live at:
    http://127.0.0.1:8888/
Recall you can create a new SSH tunnel dynamically by pressing
-C and then typing -L8888:localhost:8888
where the first number is the port on your local machine.
If you are using 8888 on your machine already, try -L8889:localhost:8888
                                                                               if data is local, copy
Additionally, while in the notebook, we recommend you start by
replacing 'yt.mods' with 'yt.imods' like so:
                                                                                WWW into browser
    from yt.imods import *
This will enable some IPython-specific extensions to yt.
2013-10-14 14:14:28.136 [NotebookApp] Serving notebooks from local directory: /home/tasker/workshop2013
2013-10-14 14:14:28.136 [NotebookApp] The IPython Notebook is running at: http://127.0.0.1:8888/
2013-10-14 14:14:28.137 [NotebookApp] Use Control-C to stop this server and shut down all kernels (twice to skip confirmation)
```

data

```
Verify password:
If you would like to use this password in the future,
place a line like this inside the [yt] section in your
yt configuration file at ~/.yt/config
notebook_password = sha1:c625807280dd:559c9357961b02631c65a5fa67a1cd101cb5b8c3
                                                                                                                                  data
2013-10-14 14:14:28.025 [NotebookApp] Using existing profile dir: u'/home/tasker/.ipython/profile_default'
2013-10-14 14:14:28.048 [NotebookApp] Using MathJax from CDN: http://cdn.mathjax.org/mathjax/latest/MathJax.js
      ********************
                                                                                                     terminal
The notebook is now live at:
     http://127.0.0.1:8888/
Recall you can create a new SSH tunnel dynamically by pressing
-C and then typing -L8888:localhost:8888
where the first number is the port on your local machine.
If you are using 8888 on your machine already, try -L8889:localhost:8888
Additionally, while in the notebook, we recommend you start by
replacing 'yt.mods' with 'yt.imods' like so:
                                                                                     if data is not local ...
    from yt.imods import *
This will enable some IPython-specific extensions to yt.
         **********************
2013-10-14 14:14:28.136 [NotebookApp] Serving notebooks from local directory: /home/tasker/workshop2013
2013-10-14 14:14:28.136 [NotebookApp] The IPython Notebook is running at: http://127.0.0.1:8888/
2013-10-14 14:14:28.137 [NotebookApp] Use Control-C to stop this server and shut down all kernels (twice to skip confirmation)
```

(yt)> ~C

ssh > -L88XX:localhost:88XX

Then go to:

http://127.0.0.1:8888/

in web browser

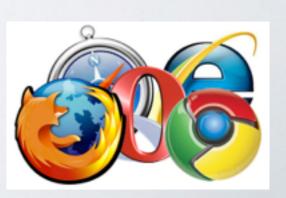

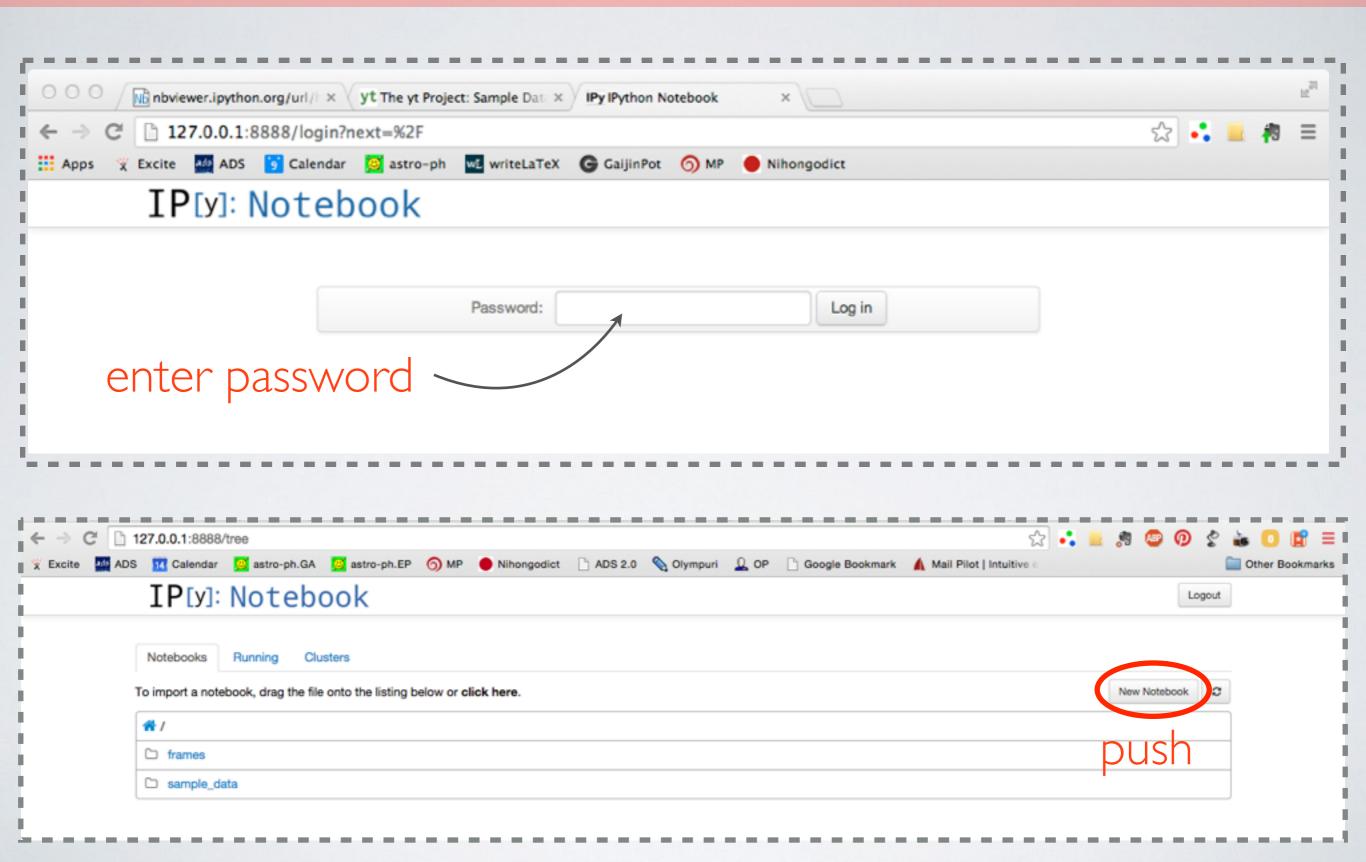

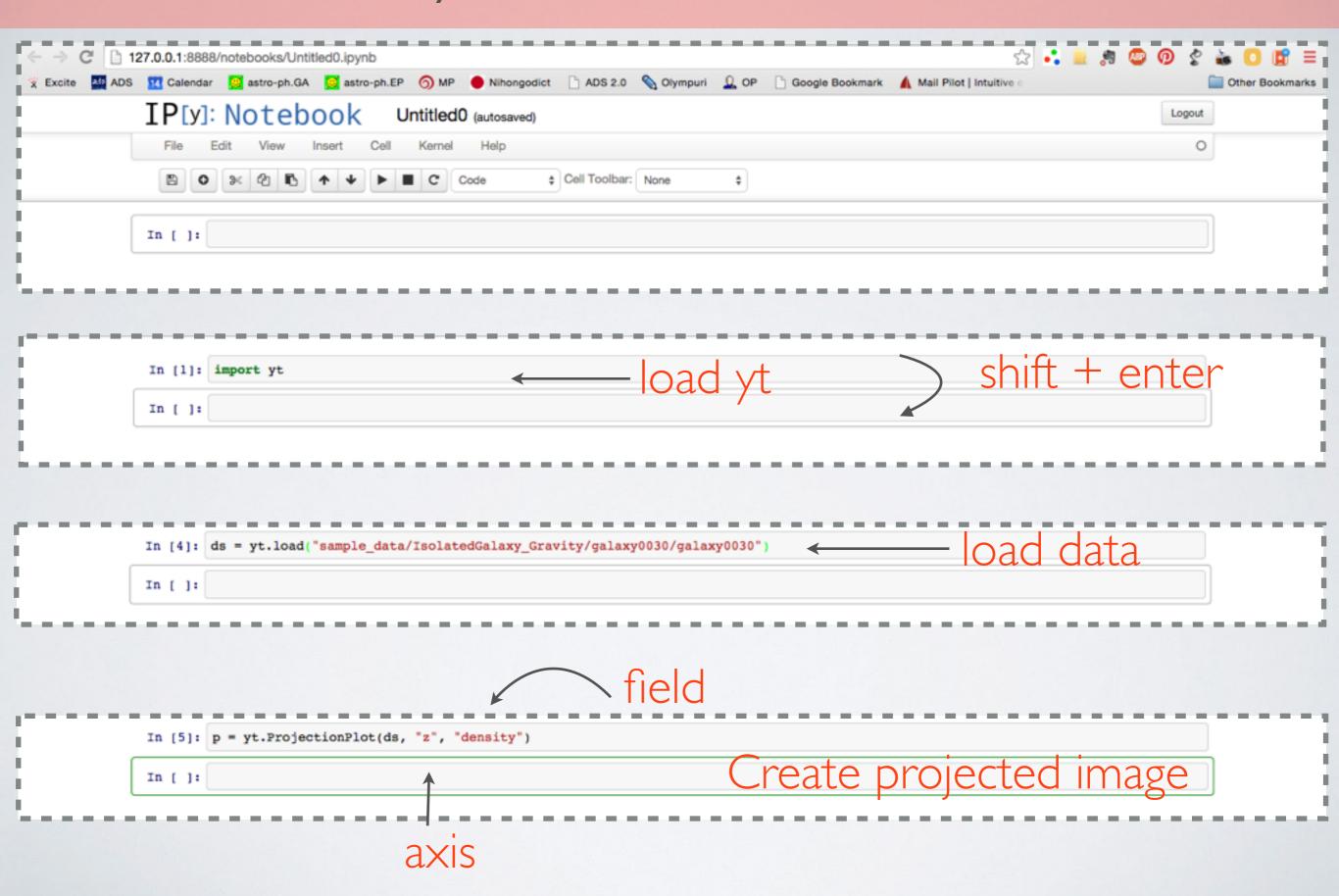

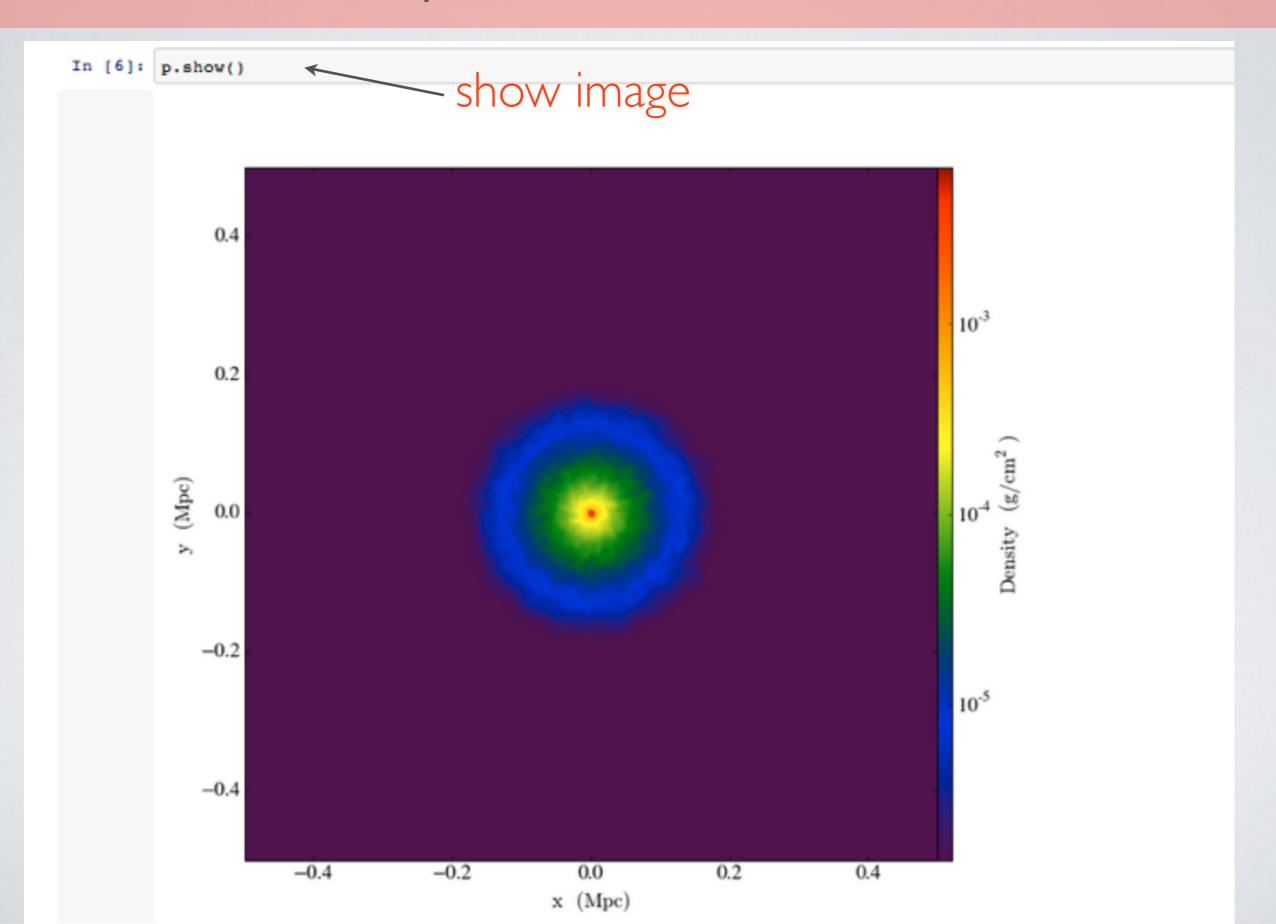

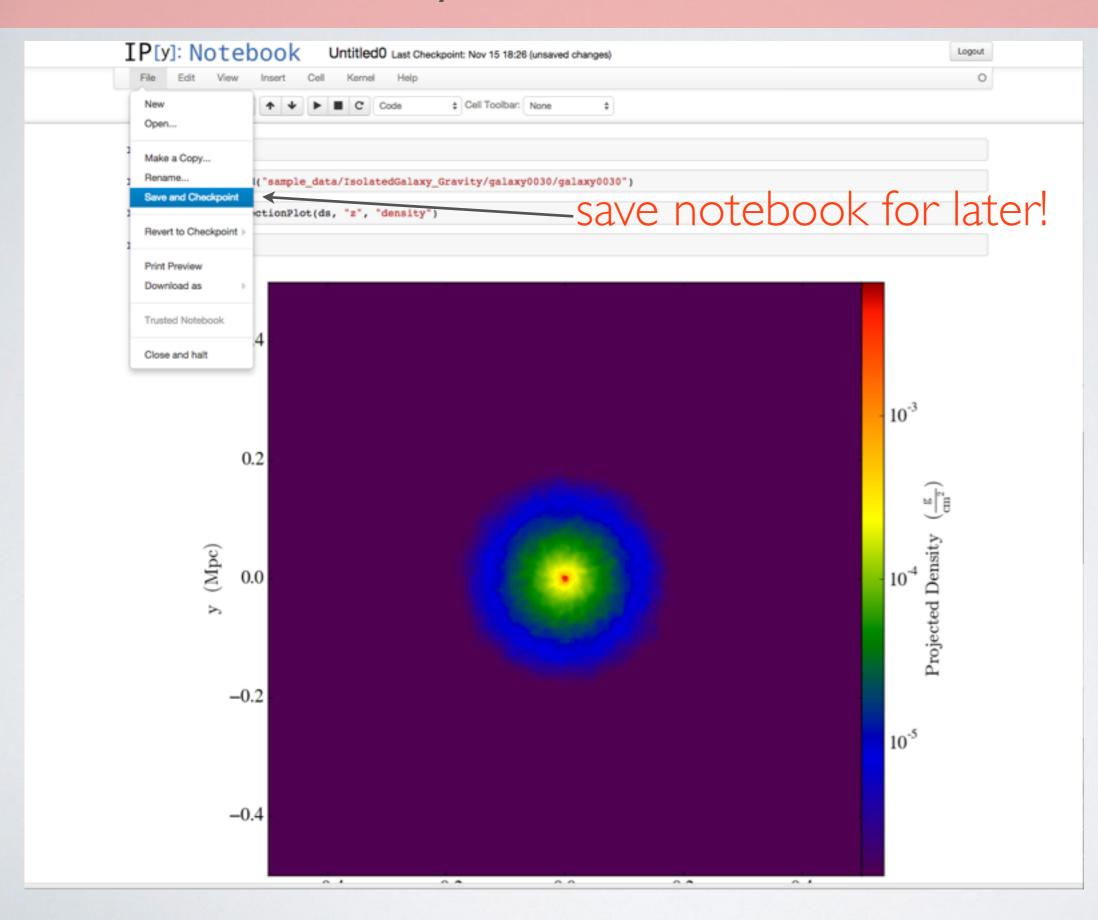

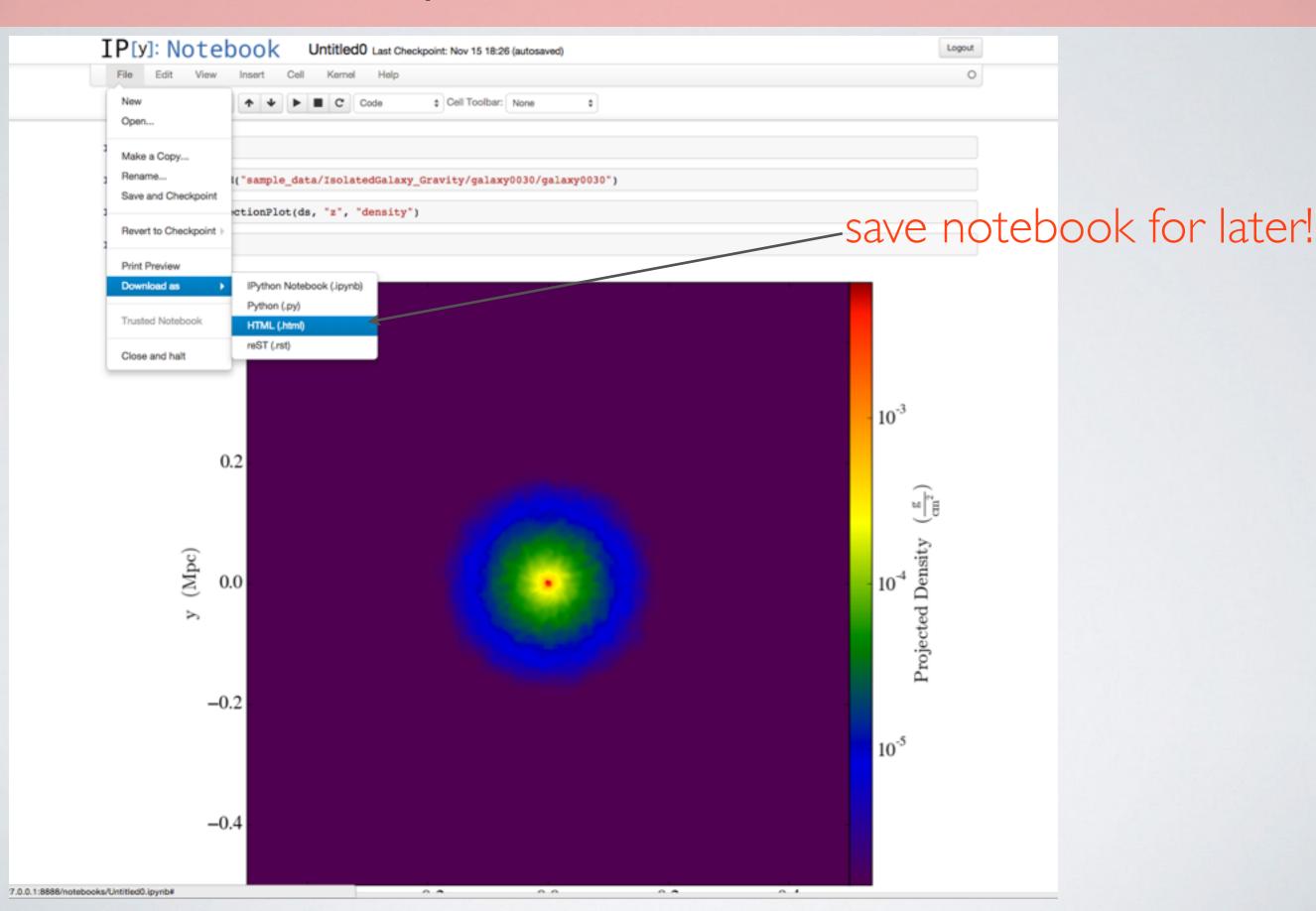

#### Let's try a bigger example

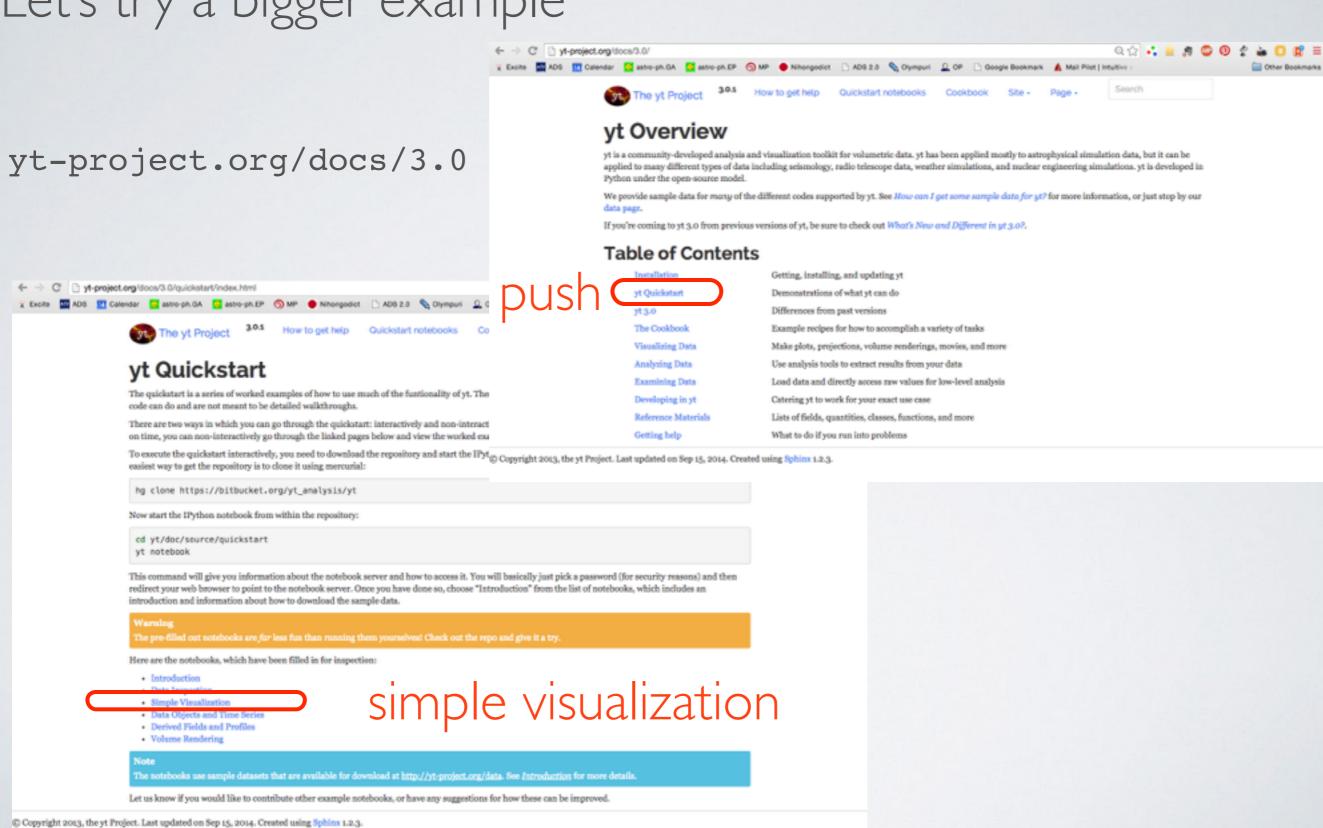

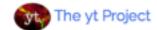

.0.1

How to get help

Quickstart notebooks

Cookbook

Site • F

Search

#### Simple Visualization

#### Simple Visualizations of Data

Just like in our first notebook, we have to load yt and then some data.

```
In [1]: import yt
```

For this notebook, we'll load up a cosmology dataset.

```
In [2]: ds = yt.load("enzo_tiny_cosmology/DD0046/DD0046")
print "Redshift =", ds.current_redshift
```

Redshift = -2.7810863612e-09

In the terms that yt uses, a projection is a line integral through the domain. This can either be unweighted (in which case a column density is returned) or weighted, in which case an average value is returned. Projections are, like all other data objects in yt, full-fledged data objects that churn through data and present that to you. However, we also provide a simple method of creating Projections and plotting them in a single step. This is called a Plot Window, here specifically known as a ProjectionPlot. One thing to note is that in yt, we project all the way through the entire domain at a single time. This means that the first call to projecting can be somewhat time consuming, but panning, zooming and plotting are all quite fast.

yt is designed to make it easy to make nice plots and straightforward to modify those plots directly. The cookbook in the documentation includes detailed examples of this.

```
In [3]: p = yt.ProjectionPlot(ds, "y", "density")
p.show()
```

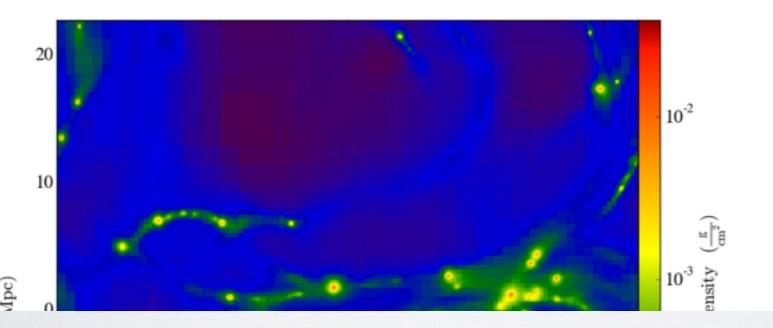

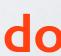

Command line & iPython notebook are great for quick analysis...

But what if you want repeat the same commands 100s of times?

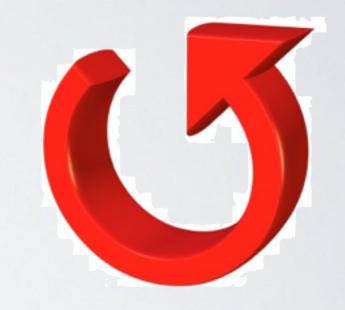

or write a longer programme?

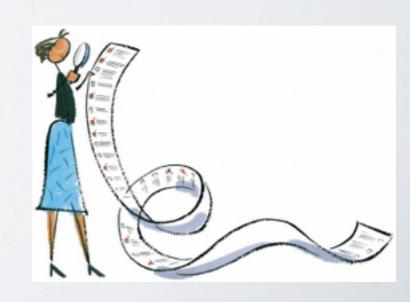

#### Let's write a script:

```
(yt) > emacs -nw simple_projection.py
```

any text editor, e.g. emacs, vim ....

```
python2.7
emacs

import yt

# Load the dataset.
ds = yt.load("sample_data/IsolatedGalaxy_Gravity/galaxy0030/galaxy0030")

# Create projections of the density (non-weighted line integrals).

yt.ProjectionPlot(ds, "x", "density").save()
yt.ProjectionPlot(ds, "y", "density").save()
yt.ProjectionPlot(ds, "z", "density").save()
```

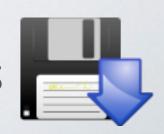

```
(yt) > iyt
 Welcome to yt!
In [1]: execfile("simple projection.py")
In [2]: exit()
ls
yt upload_image galaxy0030_Projection_z_Density.png
```

#### What about other plots?

yt-project.org/docs/3.0

#### 'The Cookbook'

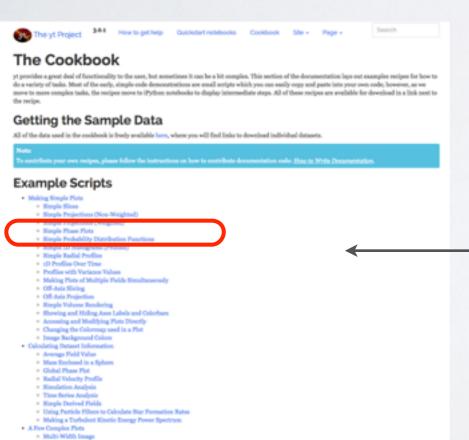

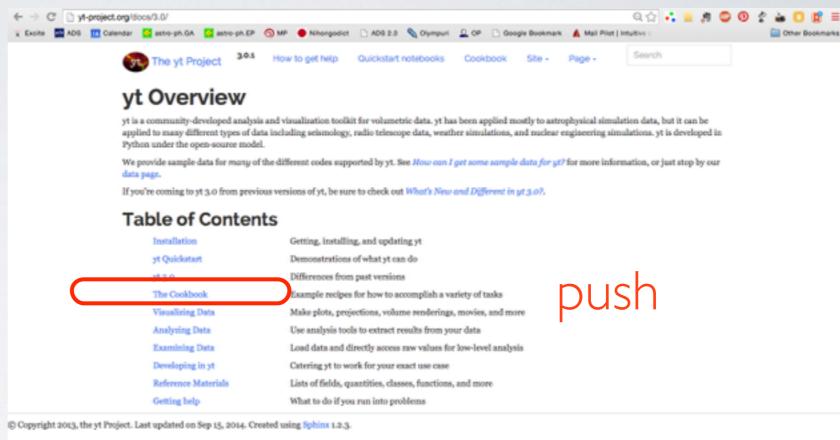

Many examples!

Let's try 'Simple Phase Plots'

#### Simple Phase Plots

This demonstrates how to make a phase plot. Phase plots can be thought of as two-dimensional histograms, where the value is either the weighted-average or the total accumulation in a cell. See 2D Phase Plots for more information.

(simple\_phase.py)

```
import yt
# Load the dataset.
ds = yt.load("IsolatedGalaxy/galaxy0030/galaxy0030")
# Create a sphere of radius 100 kpc in the center of the domain.
my_sphere = ds.sphere("c", (100.0, "kpc"))
# Create a PhasePlot object.
# Setting weight to None will calculate a sum.
# Setting weight to a field will calculate an average
# weighted by that field.
plot = yt.PhasePlot(my_sphere, "density", "temperature", "cell_mass",
                    weight_field=None)
# Set the units of mass to be in solar masses (not the default in cgs)
plot.set_unit('cell mass', 'Msun')
# Save the image.
# Optionally, give a string as an argument
# to name files with a keyword.
plot.save()
```

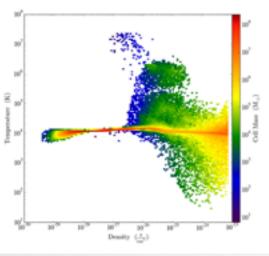

```
import yt
ds = yt.load("IsolatedGalaxy/galaxy0030/galaxy0030")
my_sphere = ds.sphere("c", (100.0, "kpc"))
plot = yt.PhasePlot(my_sphere, "density", "temperature", "cell_mass",
                    weight_field=None)
plot.set_unit('cell_mass', 'Msun')
plot.save()
```

Still not enough information?

yt-project.org/docs/3.0

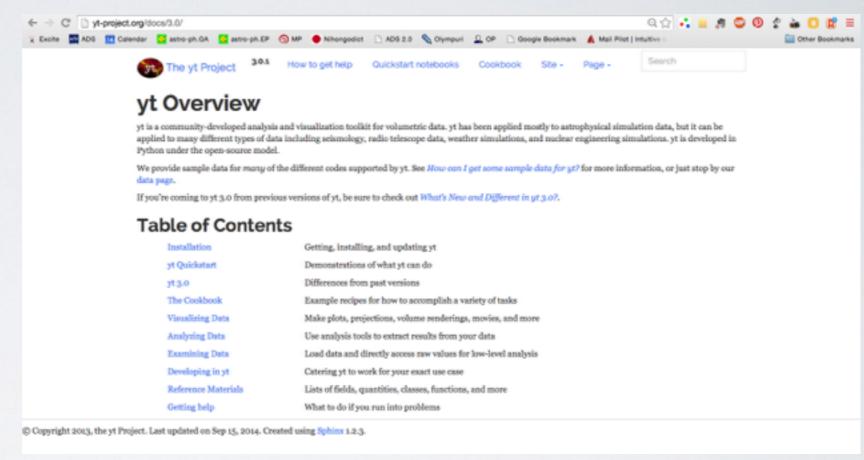

The documentation (docs) contain much more!

e.g. let's modify an image

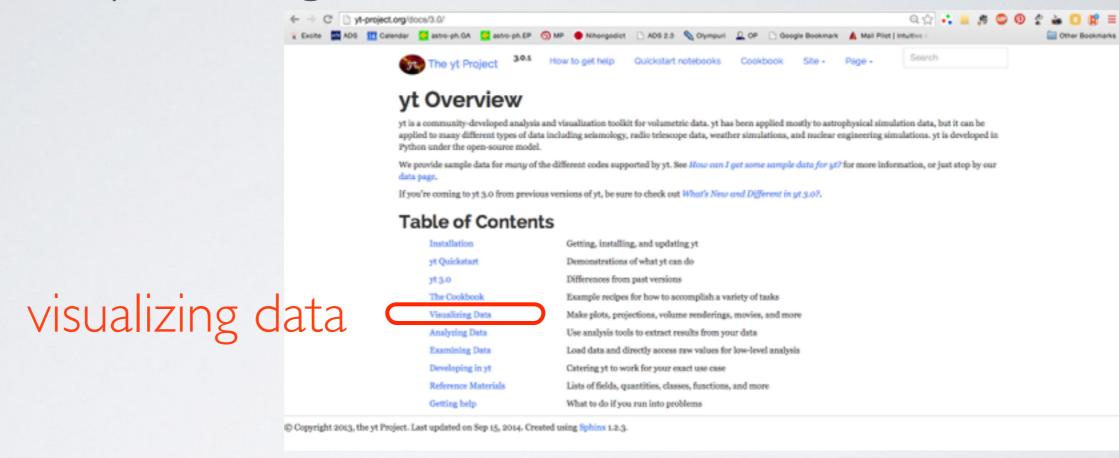

e.g. let's modify an image

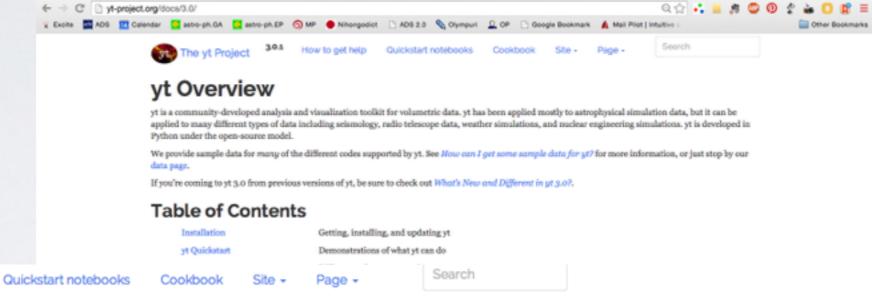

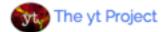

How to get help

#### **Visualizing Data**

- · How to Make Plots
  - Visual Inspection
  - Plot Customization
  - o 1D Profile Plots
  - 2D Phase Plots
  - Probability Distribution Functions and Accumulation
  - Interactive Plotting
  - o Publication-roady F

#### Plot Modification Mechanisms

- Adding callbacks to pic
- Available Callbacks
- · Using the Manual Plotting Interface
  - · Slice, Projections, and other Images: The Fixed Resolution Buffer
  - Line Plots
- Volume Rendering
  - Tutorial
  - Method
  - The Camera Interface
  - · Camera Movement
  - Transfer Functions
  - TransferFunctionHelper
  - MPI Parallelization
  - OpenMP Parallelization
  - Donning in Hobeld MDI : OncoMD

#### Plot **Modification** Mechanisms

#### e.g. let's modify an image

# # Load the dataset. ds = yt.load("sample\_data/IsolatedGalaxy\_Gravity/galaxy0030/galaxy0030") Plot Modification Mechan # Create projections of the density (non-weighted line integrals). Adding callbacks to plots Because the plots in yt are considered to be "volatile" - existing independent of the cauvas on which they are plotted - before they are saved, you can have a set of "callbacks" run that modify them before saving to disk. By adding a call proj. annotate\_title("This is a great plot!") Callbacks can be applied to plots created with \$1icePlot, Projection plot ("This is a great plot!") Callbacks can be applied to plots created with \$1icePlot, Projection plot ("This is a great plot!") Callbacks can be applied to plots created with \$1icePlot, Projection plot ("This is a great plot!") Callbacks can be applied to plot screated with \$1icePlot, Projection plot ("This is a great plot!") Callbacks can be applied to plot screated with \$1icePlot, Projection plot ("This is a great plot!") Callbacks can be applied to plot screated with \$1icePlot, Projection plot ("This is a great plot!") Callbacks can be applied to plot screated with \$1icePlot, Projection plot ("This is a great plot!") Callbacks can be applied to plot screated with \$1icePlot, Projection plot ("This is a great plot!") Callbacks can be applied to plot screated with \$1icePlot, Projection plot ("This is a great plot!") Callbacks can be applied to plot screated with \$1icePlot, Projection plot ("This is a great plot!") Callbacks can be applied to plot screated with \$1icePlot, Projection plot ("This is a great plot!") Callbacks can be applied to plot screated with \$1icePlot, Projection plot ("This is a great plot!") Callbacks can be applied to plot screated with \$1icePlot, Projection plot ("This is a greated plot!") Callbacks can be applied to plot screated with \$1icePlot, Projection plot ("This is a greated plot!") Callbacks can be applied to plot screated with \$1icePlot, Projection plot ("This is a greated plot!")

slc = SlicePlot(ds,0,'density')
slc.annotate\_title('This is a Density plot')

would add the TitleCallback() to the plot object. All of the callbacks listed below are available via similar annotate\_ if

#### **Available Callbacks**

The underlying functions are documented (largely identical to this) in Caliback List.

#### Arrow callback

```
annotate_arrow(self, pos, code_size, plot_args=None):
```

(This is a proxy for ArrowCallback.)

This adds an arrow pointing at pos with size code\_size in code units, plot\_args is a dict fed to matplotlib with arrow pro

```
import yt
ds = yt.load("IsolatedGalaxy/galaxy0030/galaxy0030")
slc = yt.SlicePlot(ds, 'z', 'density', width=(10,'kpc'), center='c')
slc.annotate_arrow((0.5, 0.5, 0.5), (1, 'kpc'))
slc.save()
```

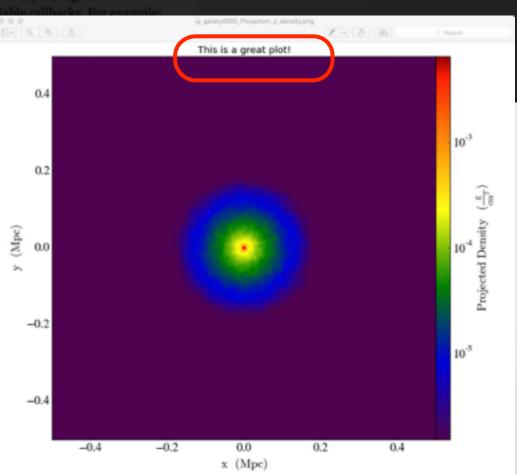

이 수 🔒 🚇 😃 😊 🕦 🕏 🕍 🚺 😭

#### Also very very useful ..

😨 Excite 🧱 ADS 🎹 Calendar 🧧 setro-ph.OA 🔯 setro-ph.EP 👩 MP 🌘 Nihongodict 🗋 ADS 2.0 🔌 Olympuri 🚨 OP 🗋 Google Bookmark 🛕 Mail Pilot | Intuitive

← → C' yt-project.org/docs/3.0/

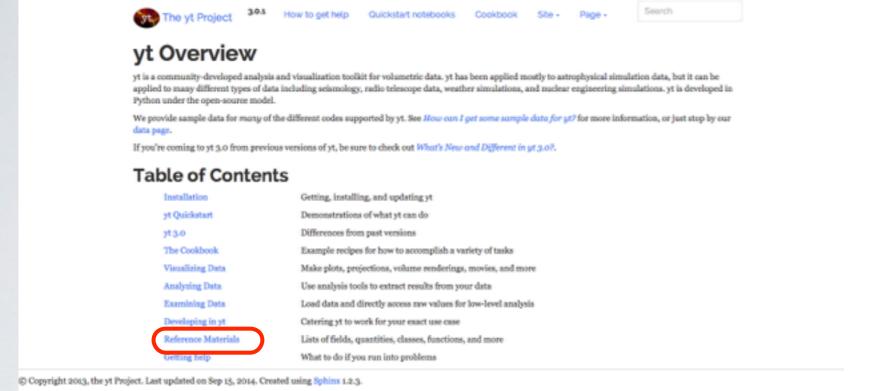

The yt Project

How to get help

Quickstart notebooks

#### Reference Materials

These are reference materials for using yt.

- Code Support
  - Levels of Support for Various Codes
- · Command-Line Usage
  - Interactive Prompt
  - · Command-line Functions
  - · Plotting from the command line
  - Command-line subcommand summary
- What is the yt Hub?
  - Registering a User
  - What Can Be Uploaded
  - · How to Upload Data
- · Configuration File
  - Configuration File Format
  - · Configuration Options At Runtime
  - · Setting Configuration On the Command Line
  - · Available Configuration Options
- · Frequently Asked Questions
  - · How can I tell what version of yt I'm using?
  - · How can I get some sample data for yt?
  - · I can't scroll-up to previous commands inside iyt
  - · How do I modify whether or not yt takes the log of a particular field?
  - · I added a new field to my simulation data, can yt see it?
  - · yt seems to be plotting from old data
  - yt complains that it needs the mpi4py module
  - · yt fails saying that it cannot import yt modules
  - What is the "Plugin File"?
  - · How do I cite yt?
- · yt Concepts and History
  - History
  - · What functionality does yt offer?
  - · The Goals and Design of yt
  - · Object Methodology
  - · Derived Fields and Derived Quantities
- A Brief Introduction to Python
  - Starting Python
  - Data Types
  - Mutables vs Immutables and Is Versus Equals
  - · Looping
  - Conditionals
  - · Array Operations
  - Scripted Usage
  - · Functions and Objects
  - Python and Related References
- Field List
  - Universal Fields
  - ART-Specific Fields
  - · ARTIO-Specific Fields
  - Athena-Specific Fields
  - Boxlib-Specific Fields

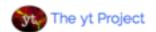

How to get help

Quickstart notebooks

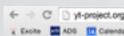

```
← → C' () yt-project.org/
```

```
T Excite ADS III Calendar
```

Wi dat

If y

т

C Copyright 2013, the yt Project.

#### A SO Field List

In [1]: import yt

('io', 'particle\_velocity\_x')

This is a list of many of the fields available in yt. We have attempted to include most of the fields that are accessible through the plugin system, as well as the fields that are known by the frontends, however it is possible to generate many more permutations, particularly through vector operations. For more information about the fields framework, see Fields in yt.

Some fields are recognized by specific frontends only. These are typically fields like density and temperature that have their own names and units in the different frontend datasets. Often, these fields are aliased to their yt-named counterpart fields (typically 'gas' fieldtypes). For example, in the FLASH frontend, the dens field (i.e. (flash, dens)) is aliased to the gas field density (i.e. (gas, density)), similarly (flash, velx) is aliased to (gas, velocity\_x), and so on. In what follows, if a field is aliased it will be noted.

Try using the ds.field\_list and ds.derived\_field\_list to view the native and derived fields available for your dataset respectively. For example to display the native fields in alphabetical order:

```
ds = yt.load("Enzo_64/DD0043/data0043")
for i in sorted(ds.field_list):
  print i
('all', 'creation_time')
('all', 'dynamical_time')
('all', 'metallicity_fraction')
('all', 'particle_index')
('all', 'particle_mass')
('all', 'particle_position_x')
('all', 'particle_position_y')
('all', 'particle_position_z')
('all', 'particle_type')
('all', 'particle_velocity_x')
('all', 'particle_velocity_y')
('all', 'particle_velocity_z')
('enzo', 'Dark_Matter_Density')
('enzo', 'Density')
('enzo', 'GasEnergy')
('enzo', 'Temperature')
('enzo', 'TotalEnergy')
('enzo', 'x-velocity')
('enzo', 'y-velocity')
('enzo', 'z-velocity')
('io', 'creation_time')
('io', 'dynamical_time')
('io', 'metallicity_fraction')
('io', 'particle_index')
('io', 'particle_mass')
                                                                                                                          ces
('io', 'particle_position_x')
('io', 'particle_position_y')
('io', 'particle_position_z')
('io', 'particle_type')
```

#### terials

is Codes

d summary

ıntime e Command Line ions

of yt I'm using? data for yt? commands inside iyt not yt takes the log of a particular field? nulation data, can yt see it? old data ie mpi4py module import yt modules

ffer?

Boxlib-Specific Fields

Quantities

d Is Versus Equals

# Summary

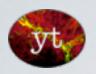

You can run yt by.....

the command line: very quick!

with the iPython notebook: easy to save and share

like an online lab book

scripts: great for repeating jobs

best for more complicated programmes

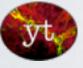

Practice running examples from the docs

create: A slice

A radial profile